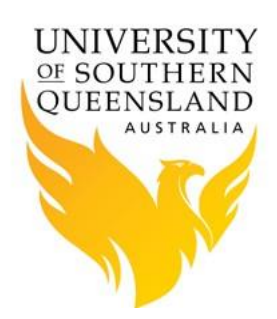

# Unix/Linux Basics

## **Introduction**

The USQ's HPC Facility is Linux based system. The information in this document provides some basic information about command-line commands, editors available and environmental variables.

# **Unix/Linux Commands**

Below is a list of commonly used commands when working on the command-line.

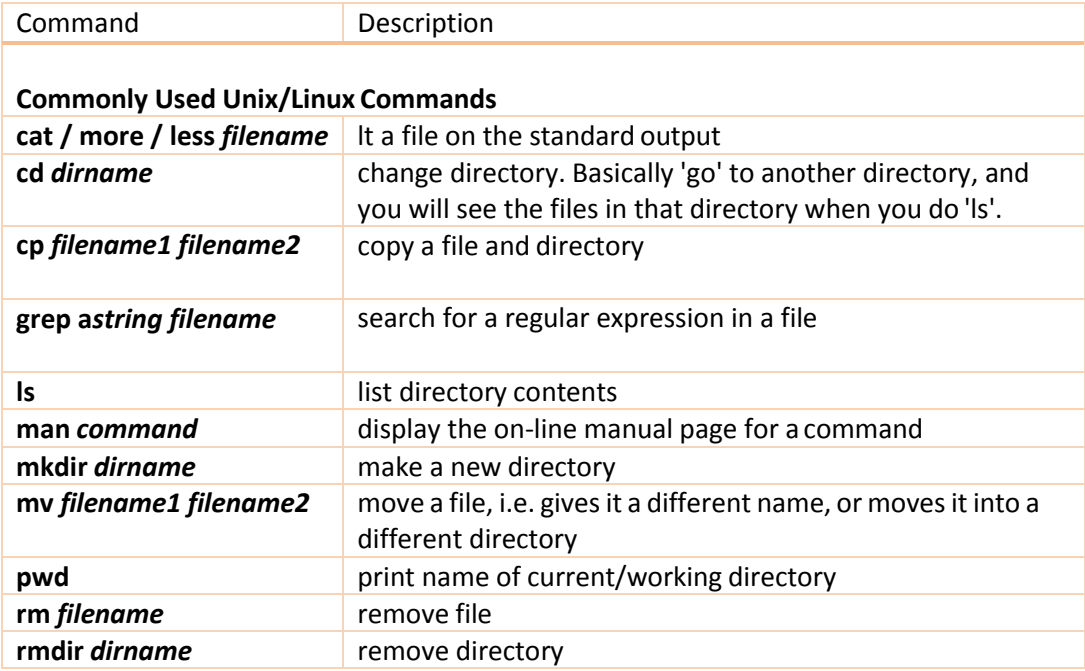

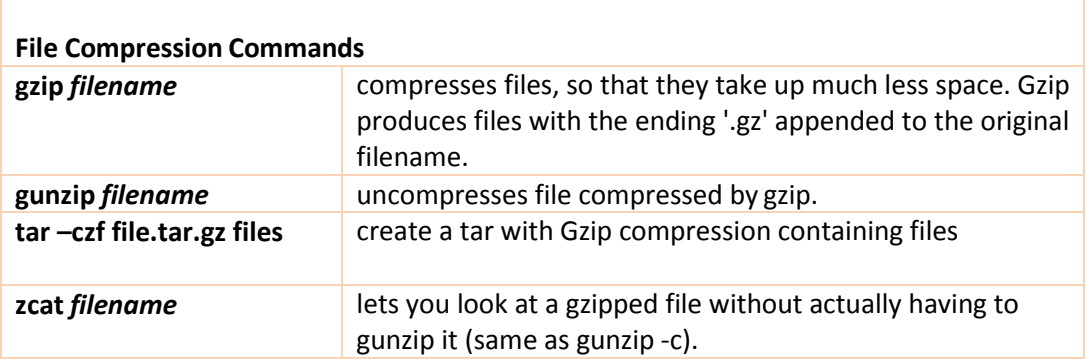

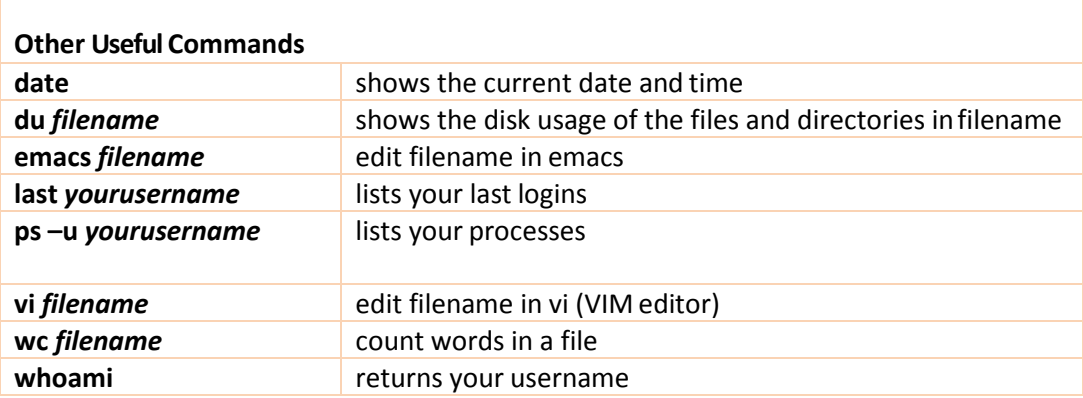

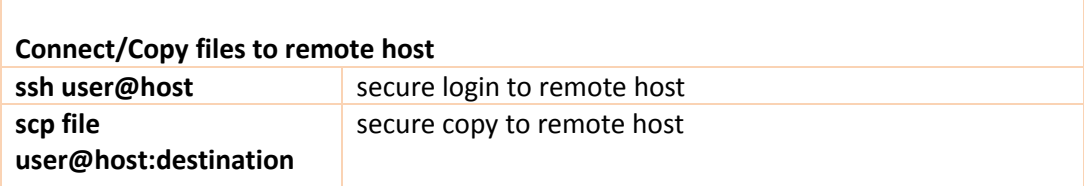

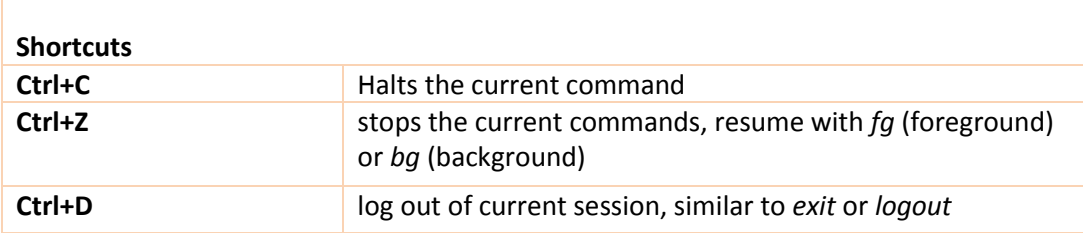

### **Editors**

This section is only intended to provide the minimum amount of information about individual editors, enough to open or close a file, make simply changes and then save or quit. For more information about individual editor review their manual (man) pages or visit their respective websites.

#### *Vi Editor*

Vi is not the most user friendly or powerful of editors though it's extremely useful as it is the standard editor on all Unix systems. If you need more information consult other Unix references or visit [Vim](http://www.vim.org/) home page.

Starting vi

vi *filename*

vi operates in two modes, i.e. command and input modes, however only command mode will be discussed here as this is default mode and allows the user to move around afile.

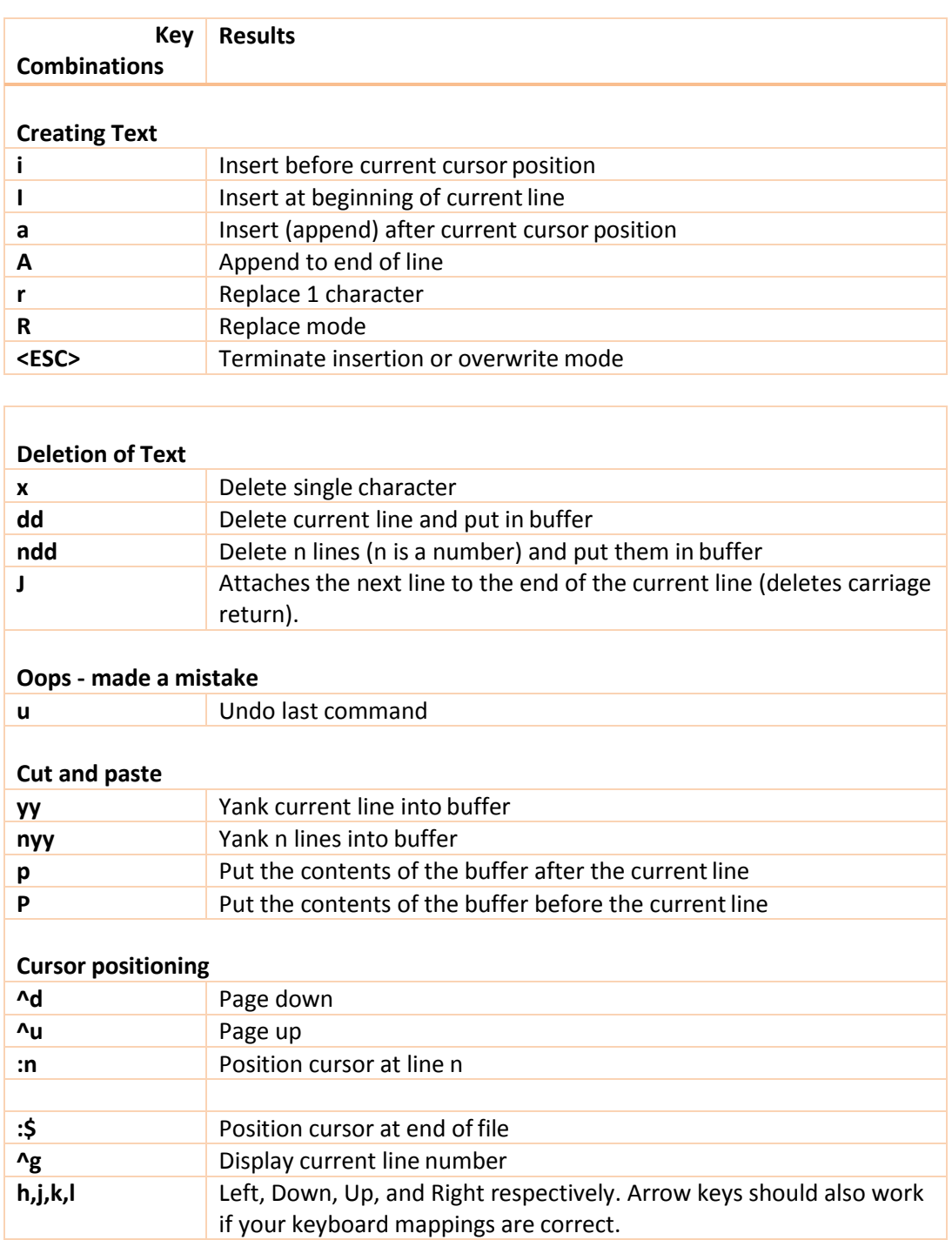

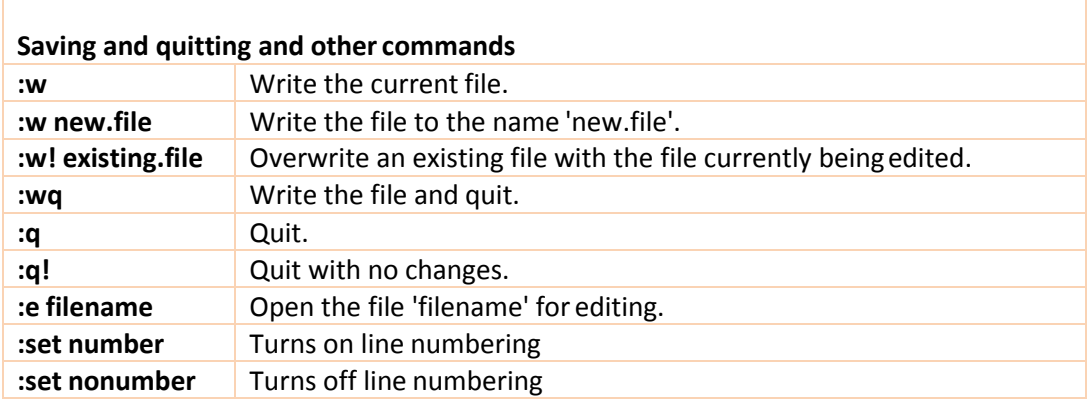

## **Emacs Editor**

Emacs is a powerful text editor provided by the GNU Free Software Foundation, a non-profit organisation dedicated to providing high quality public domain software. If you need more information consult other Unix references or visit [EMACS](http://www.emacs.org/) home page.

#### **Starting Emacs**

emacs *filename*

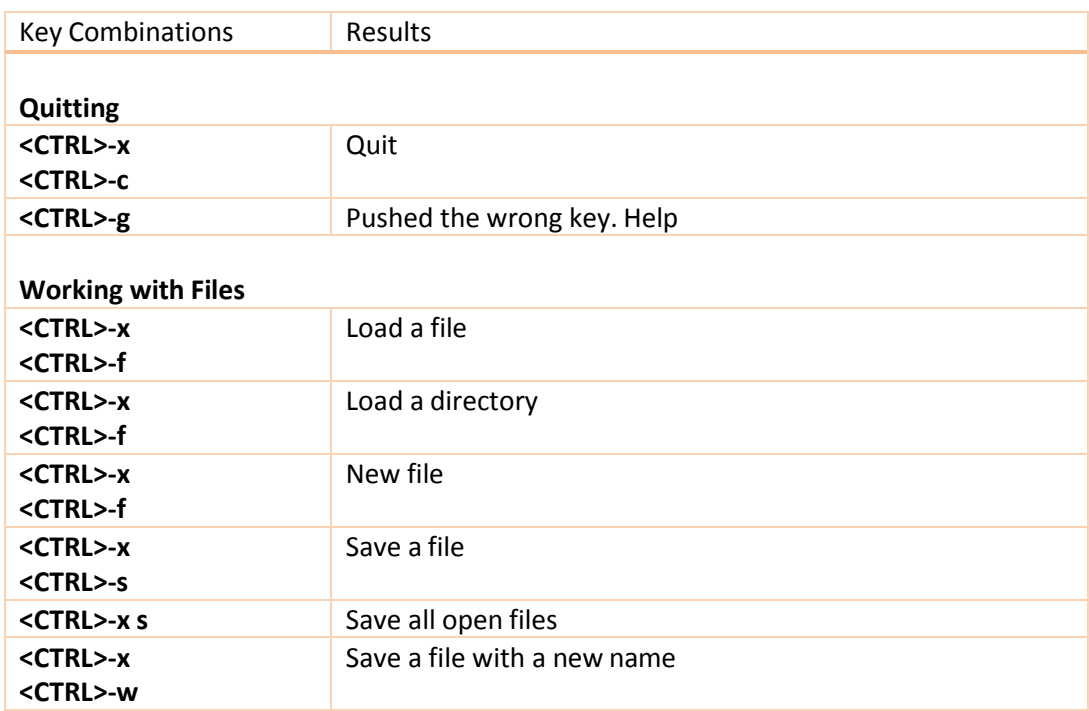

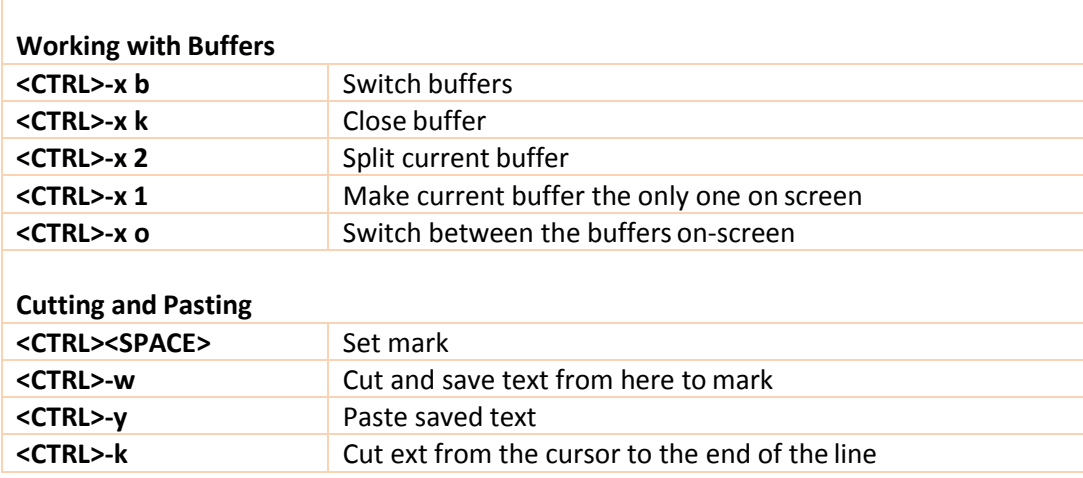

## **Unix Variables**

Variables are a way of passing information from the Unix shell to programs. Programs look "in the environment" for particular variables and if they are found will use the values stored. Some are set by the system, others by the user, yet others by the shell, or any program that loads another program.

Standard UNIX variables are split into two categories, shell variables and environment variables. In broad terms, shell variables apply only to the current instance of the shell and are used to set short-term working conditions; environment variables are those set at login andare valid for the duration of the session. The general convention is, shell variables have lower case and environment variables have UPPER CASE names though this depends on the shell you are using.

The two main shells available are bash and csh or tcsh. The information below relates to the bash shell.

The bash shell does not really distinguish between shell and environment variables. When a shell starts, it reads the information in the table of environment variables, defines a shell variable for each one, using the same name (also uppercase by convention), and copies the values. From that point on, the shell only refers to its shell variables. If a change is made to a shell variable, it must be explicitly "exported" to the corresponding environment variable in order for any forked subprocesses to see the change.

#### **Shell Variables**

An example of a shell variable is the USER variable.

% echo \$USER

More examples of shell variables are:

- DISPLAY (the name of the computer screen to display X windows)
- HOME (the path name of your home directory)
- HOSTNAME (name of the host you have logged into)
- LOGNAME (your login name)
- PATH (the directories the shell should search to find a command)
- PROMPT\_COMMAND (the text string used to prompt for interactive commands shell your login shell)
- PS1 (display prompt)
- PWD (your current working directory)

Shell variables are defined by assignment statements and are unset by the *unset* command. The format of the assignment statement is:

% NAME=value[; export NAME]

where there are no spaces around the equal sign (=). The unset command format is:

% unset NAME

where NAME is the variable name, and value is a character string that is the value of the variable.

Finding out the current values of variables.

SHELL variables can be both set and displayed using the *set* command. In the bash shell the *export* command can be used to export variables. To show the value of all shell variables, type

% set | less

ENVIRONMENT variables are set using the setenv command, displayed using the printenv or env commands, and unset using the unsetenv command. To show all values of these variables, type

```
% printenv | less
```
### **So what is the difference between PATH and path?**

In general, environment and shell variables that have the same name (apart from the case) are distinct and independent, except for possibly having the same initial values. There are exceptions, however.

Each time the shell variables home, user and term are changed, the corresponding environment variables HOME, USER and TERM receive the same values. However, altering the environment variables has no effect on the corresponding shell variables.

PATH and path specify directories to search for commands and programs. Both variables always represent the same directory list, and altering either automatically causes the other to be changed.

#### **References:**

- 1. Haviland, K., Gray, G., & Salama, B. (1999). *UNIX system programming*. Addison-Wesley Longman Publishing Co., Inc..
- 2. Chan, T. (1996). *Unix system programming using C++*. Prentice-Hall, Inc..
- 3. Raymond, E. S. (2003). *The art of Unix programming*. Addison-Wesley Professional.
- 4. McGilton, H., & Morgan, R. (1983). *Introducing the UNIX system*. McGraw-Hill.